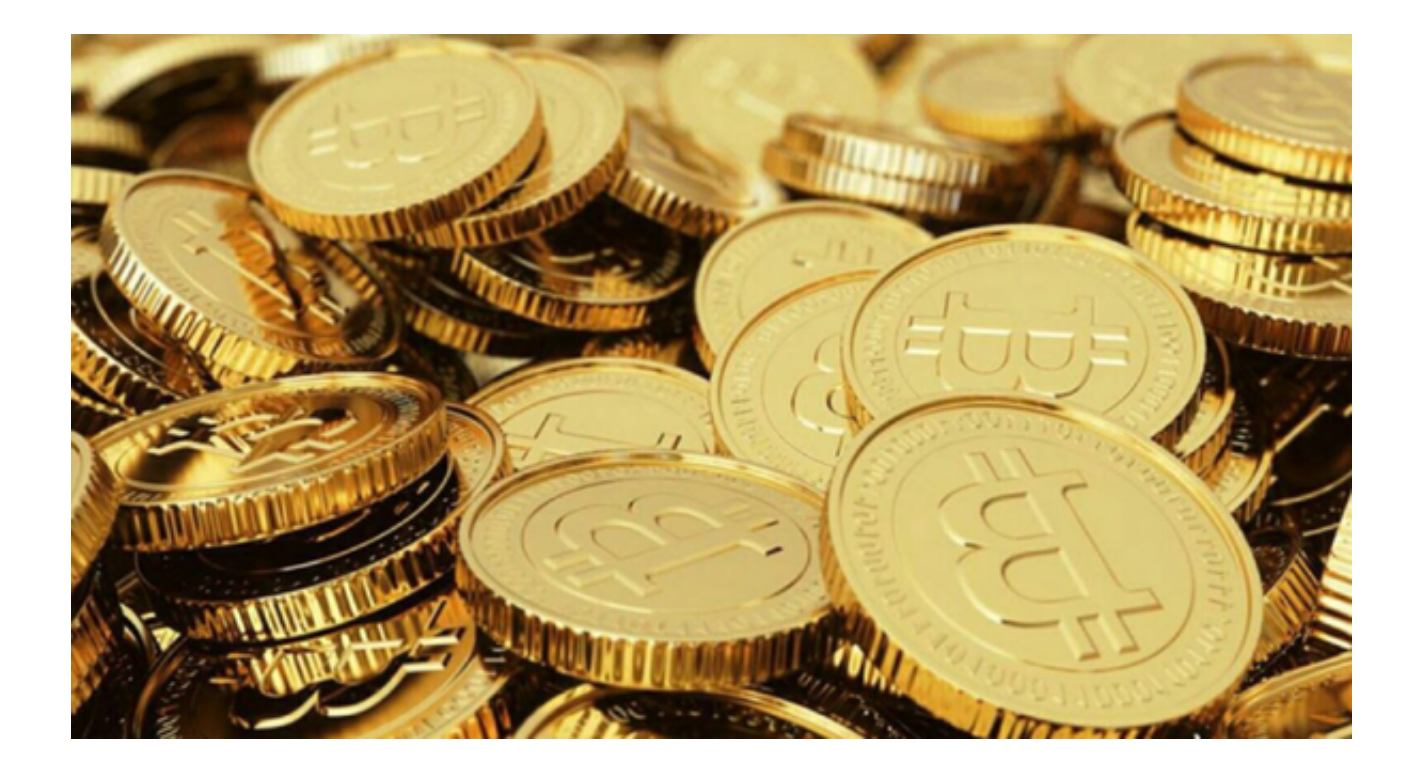

 随着区块链技术的迅速发展和普及,元宇宙及其相关的NFT(非同质化代币)数 字藏品已经成为一股不可忽视的市场潮流。Bitget APP作为其中一个提供NFT交易的平台,为用户提供了方便、安全的交易体验。

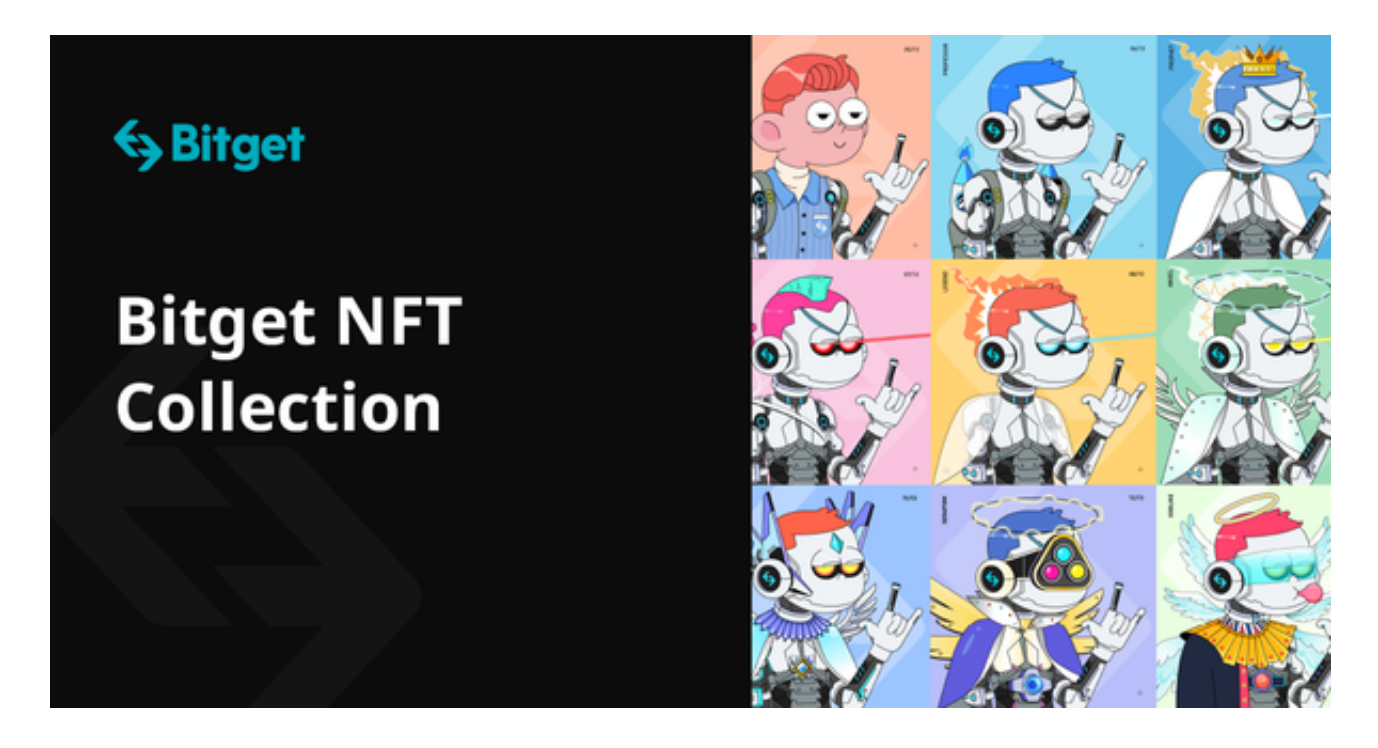

 在这篇文章中,我们将深入探讨如何通过Bitget APP交易元宇宙NFT, 并对市场进行简要介绍。

1. 数字货币市场趋势

 近几年,NFT市场经历了爆炸式的增长。艺术家、音乐家、设计师等都纷纷进入 这个市场,带来了无数的优质作品。大量的投资者也看到了NFT的价值和潜力,进 一步推动了市场的繁荣。

 Bitget作为这一市场的一部分,不断更新和扩大其NFT交易板块,引入更多的艺术 家和作品,提供更加丰富的交易体验。

2. 元宇宙NFT数字藏品概览

 元宇宙是一个虚拟的、数字化的宇宙,其内含有各种各样的数字资产。而NFT是 这些资产的一种表现形式,它确保了数字资产的唯一性和真实性。从艺术作品、音 乐、到虚拟土地、建筑等,NFT为这些数字资产提供了一个可验证、不可篡改的身 份证明。

3. Bitget APP简介

 Bitget APP是一款集多种功能于一身的数字货币交易软件。除了传统的币币交易 、合约交易,近年来还加入了NFT交易市场。该APP以其安全性、操作简便和丰富 的市场数据等特点受到了用户的喜爱。

4. 如何通过Bitget APP交易NFT

 a. 注册和登录:首先,您需要下载Bitget APP并完成注册。验证邮箱和手机号,设置安全密码,确保您的账户安全。

b. 浏览NFT市场: 在APP首页, 选择"NFT市场"选项, 这里展示了所有可交易 的NFT数字藏品。

 c. 选择感兴趣的NFT:您可以根据类别、价格、艺术家等多种筛选条件,找到您 感兴趣的NFT。

d. 购买或出售:点击选择的NFT, 查看详细信息后, 可以选择"购买"或"出售 "。确保您已经在Bitget上充值了足够的资金。

 e. 完成交易:按照提示,完成交易流程。交易成功后,NFT将存储在您的Bitget 数字钱包中。

 元宇宙和NFT数字藏品是区块链技术的一个新的发展方向,拥有巨大的市场潜力 。Bitget APP为用户提供了一个便捷、安全的交易平台,无论您是刚入门的新手还 是经验丰富的投资者,都可以在这里找到适合自己的交易机会。